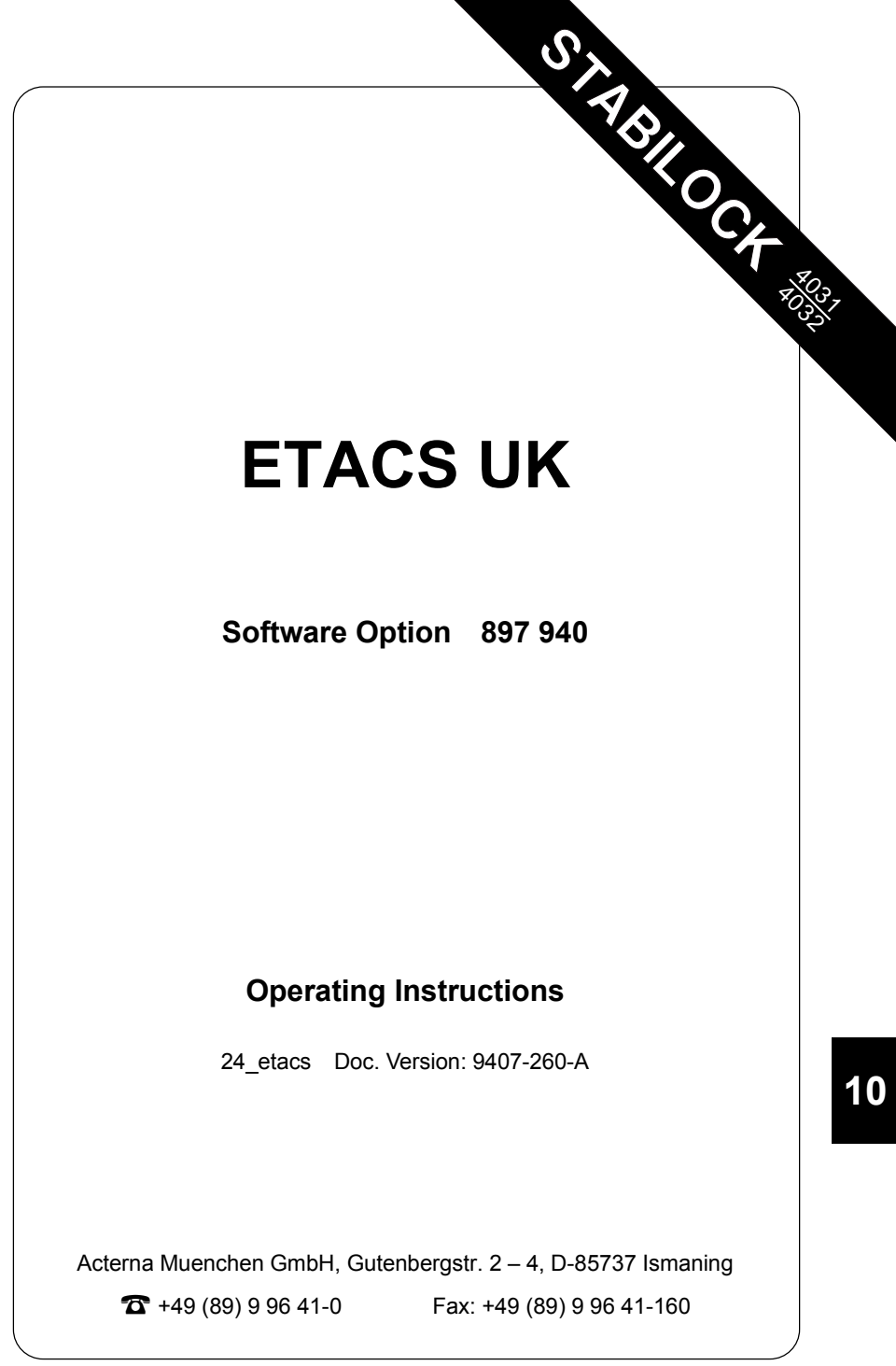

# **Performance test 1**

## **Entries**

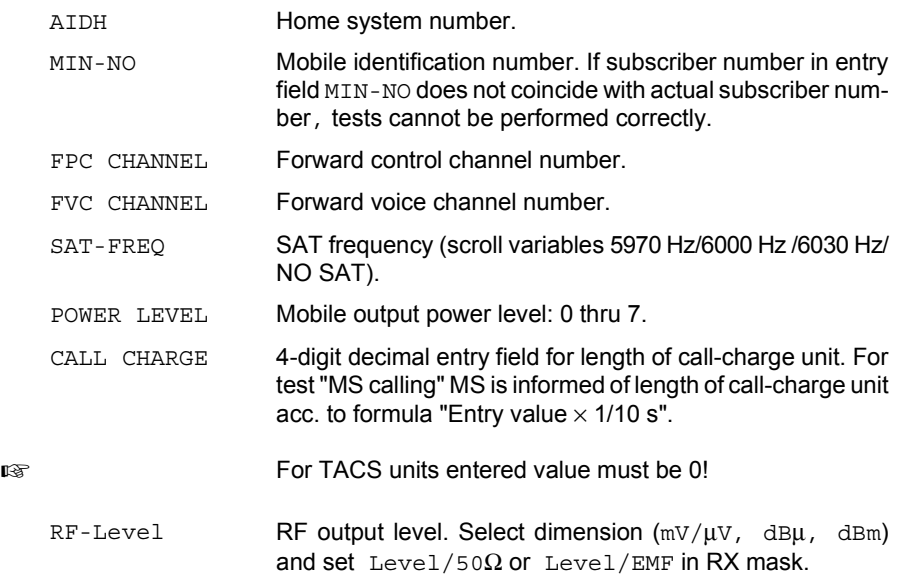

## **Result display**

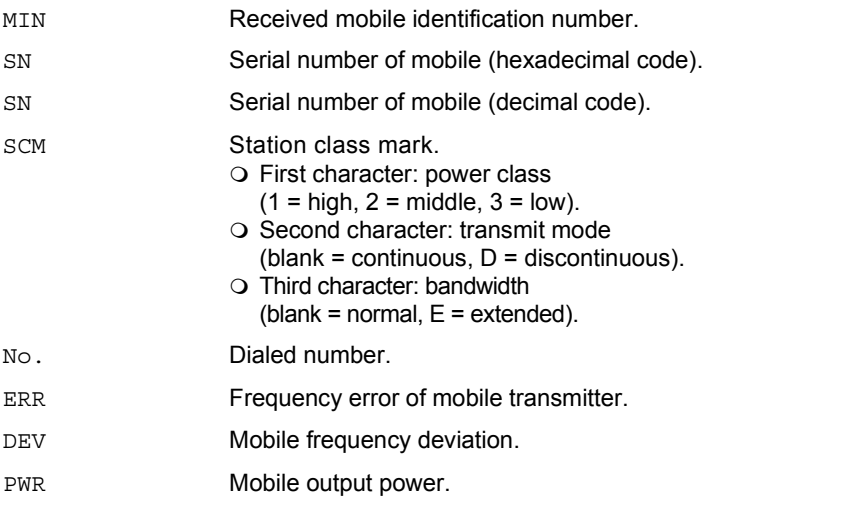

**Fig. 10.1:** Basic test mask (1st softkey level).

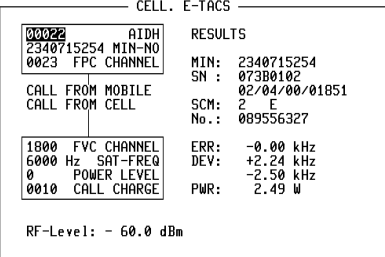

-ETC- EXECUTE RELEASE MOBILE CELL. RETURN

### **Meaning of softkeys**

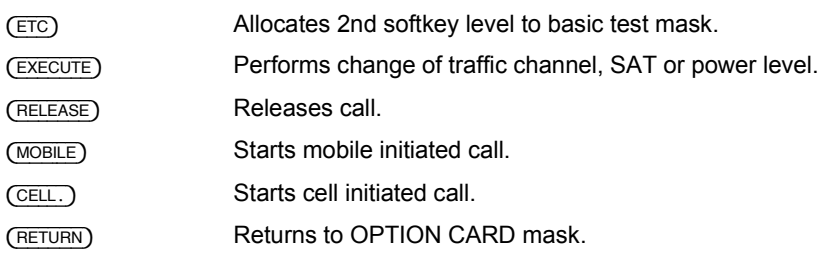

#### **Test procedure step by step**

#### **Mobile initiated call**

- 1.  $(MOBILE)$
- 2. Dial number and press "Send". Mobile "Send"s out dialed number and then is handed off to traffic channel: measured results are displayed on righthand side of screen.

#### **Cell initiated call**

- 1. Press softkey {CELL.} and wait until mobile is "in service".
- 2. Lift handset when mobile rings or "Call received" indicator illuminates. Measured results are then displayed on righthand side of screen.

#### **Handoff procedure**

1. Enter new forward voice channel number, or new SAT frequency or new power level, and then press softkey {EXECUTE}. Mobile changes to newly entered parameters, for instance forward voice channel, etc. Updated measured results are displayed on righthand side of screen.

**Note:** ETACS UK does not provide simultaneous control of forward voice channel handoff and power change. However all other combinations are allowed.

#### **Releasing call**

1. {RELEASE}

## **Polling results with IEEE-bus controller**

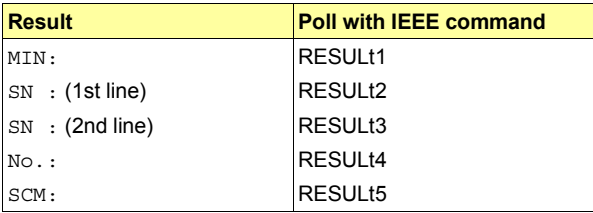

## **Performance test 2**

After {ETC} the basic test mask is assigned new softkey functions (second softkey level). The basic test mask itself remains unaltered, it continues to show the results last determined for performance test 1. Now another performance test can be performed (hookflash; simulation of special functions like conference circuit with several mobile subscribers).

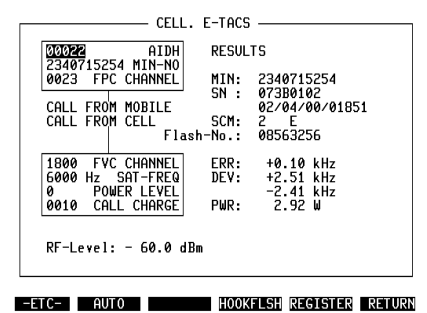

**Fig. 10.2:** Basic test mask (2nd softkey level).

#### **Meaning of softkeys**

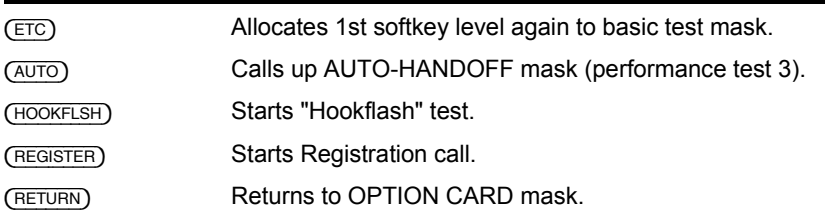

#### **Result display**

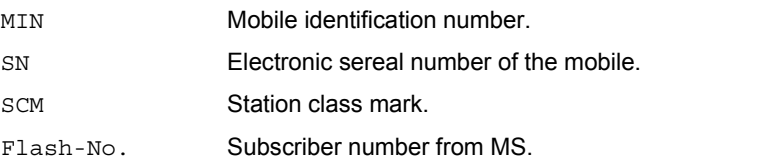

**10**

#### **"Hookflash" test.**

The "Hookflash" test can only be performed if MS is in traffic channel.

- 1. Press (HOOKFLSH). It produces prompt Dial number, then "Send" in status line.
- 2. Enter call number on test item (ETACS UK mobile phone) and "Send" it by pressing "Send" key.

#### **Registration Call**

1. Press (REGISTER).

The communication monitor sends a registration call to the mobile. As an answer, the mobile sends confirmation with the mobile identification number (MIN result field), electronic serial number (SN result field) and station class mark (SCM result field).

If the mobile fails to respond to the registration call, halt the test with  $(5TOP)$ , enter a new, valid home system number (AIDH) and start the test again.

# **Performance test 3 (AUTO-HANDOFF)**

#### **Entries**

The AUTO-HANDOFF mask enables automatic testing of a mobile station in different predefined traffic channels. The scroll variable X marks the selected operation mode (eg X Channels).

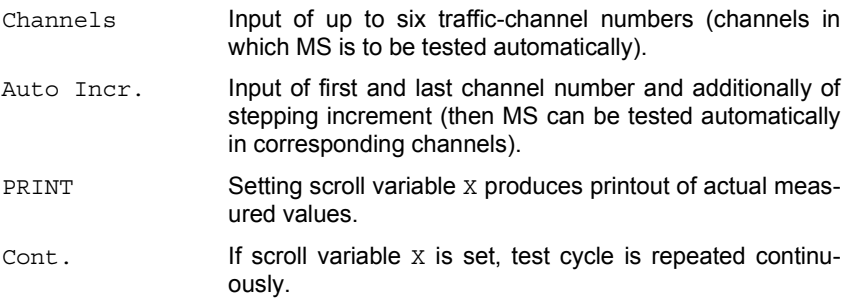

#### **Result display**

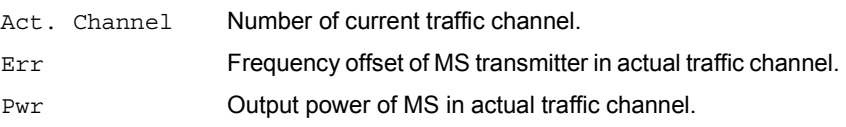

**Fig. 10.3:** AUTO-HANDOFF mask.

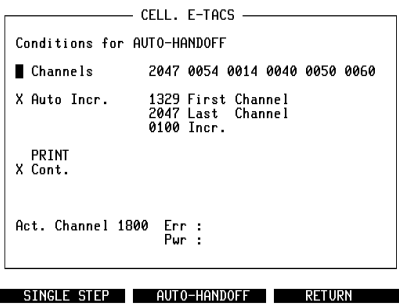

#### **Meaning of softkeys**

- (SINGLE STEP) Test routine is stopped when measured result in actual channel is available. Every time softkey is depressed, measured result of next defined channel becomes available.
- {AUTO-HANDOFF} Test routine is performed without interruption.
- (RETURN) Returns to basic mask.

**Note:** Softkeys (SINGLE STEP) and (AUTO HANDOFF) provide (STOP) function as long as test routine lasts (interruption of measurement). Whenever measured offset exceeds limit, test routine is automatically interrupted.

# **System specifications**

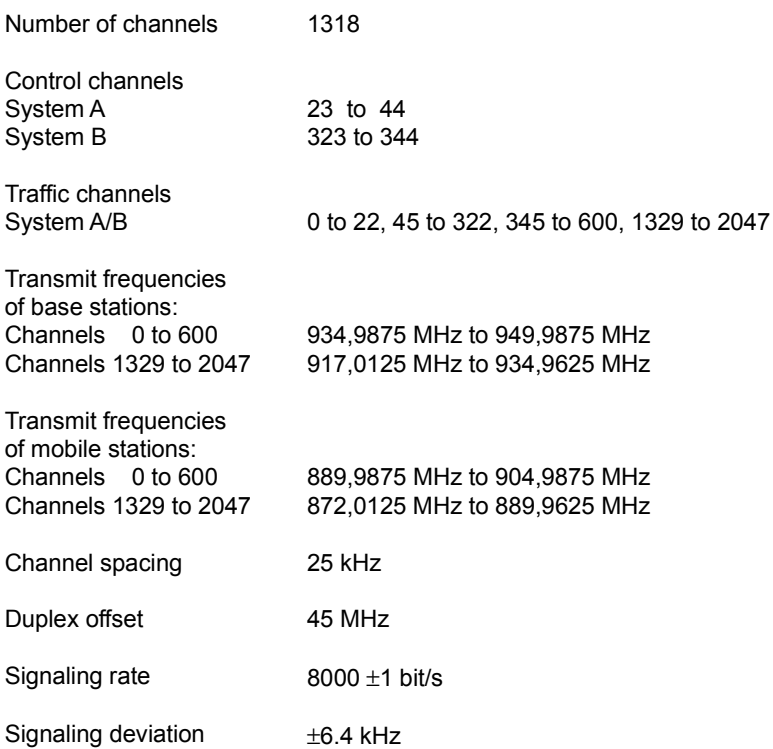

Remainig specs according to:

**ETACS UK** ( Extended Total Access Communications System):

ETACS UK COMPATIBILITY SPECIFICATION

Ordering address: Mr. J. A. Adams TEP 2.1 British Telecom Research Laboratories Martlesham Heath Ipswich IP5 7RE England

# **Lifeline**

The chronological lifeline tells you what modifications have been made to the software (SW) and the operating instructions. After a software update the lifeline helps you to find out quickly about all major changes (see code) in the updated operating instructions that are supplied.

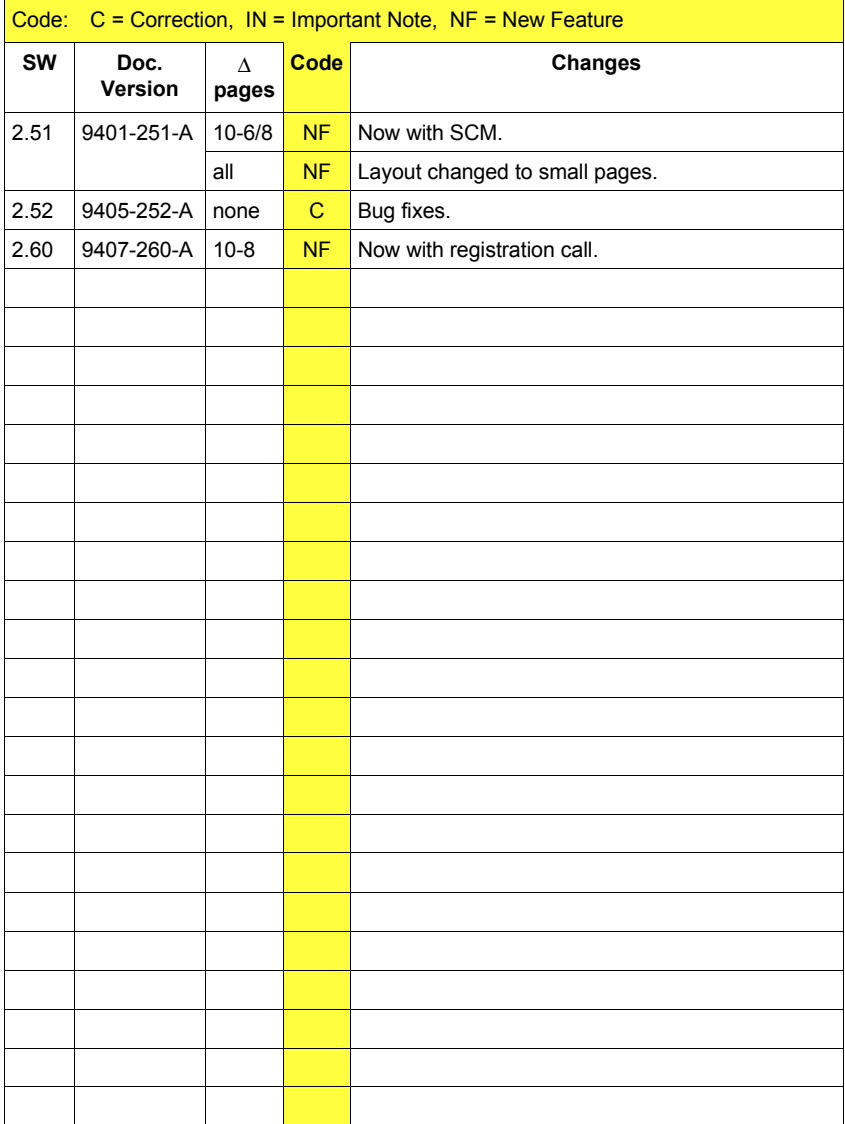